### **Upload**

While the function here is to upload assets via events, this feature could use some basic information to give the user some context. It's also strange to click on "Upload" and get to a list that is titled "Events". **1**

This is a place where a "stepped" process might help give some sense of how complicated, or how long this process is, what it's for and how it fits into the larger picture of getting and semiautomating the ingestion of assets.

This hierarchy is confusing. The zeros next to the names imply that there are no actual events and that these are just "containers" which have nothing in them. How can an event have a zero? **2**

Most importantly, it's misleading. Without clicking on "Contract Content Providers", I had no idea that there was an event nested under this heading.

Again, there is an implied hierarchy here which is confusing because it implies a "folder-like" structure.

Choosing the "Elizabeth Ann" link immediately launches the FTP process. There was no indication ahead of time what would happen. Starting a process without letting the user know what is about to happen, so they can decide if that's the right task, feels unsettling. Particularly if it involves launching software or starting a process which you cannot stop until it's done. Making these choices more button-like and titling the list with "Choose an event to Upload through FTP" or whatever would help enormously. **3**

What happens after I have uploaded this event? Can I get some confirmation as to what has happened and what I am able to do next?

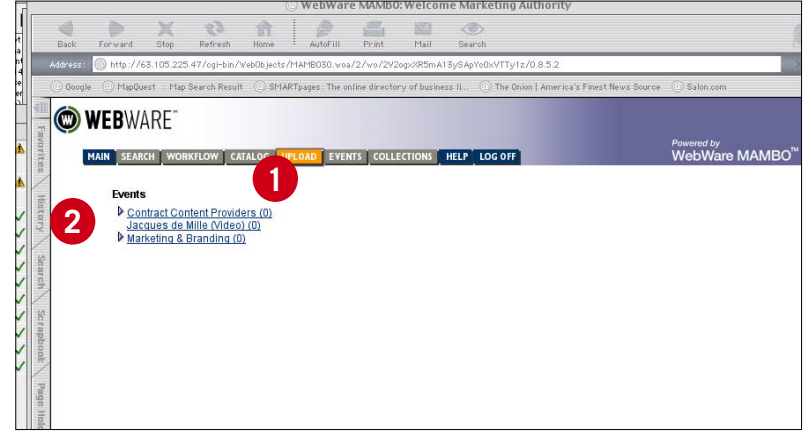

**Uploads: viewing Events**

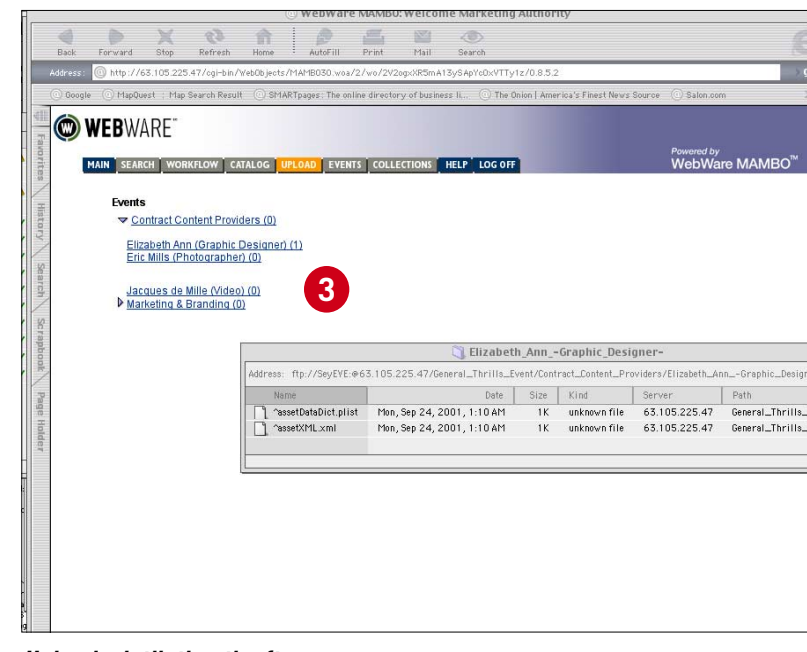

**Uploads: intiiating the ftp process**

### **Events**

The organization of this list on the left obscures the key tasks I can perform here - searching for Events or viewing existing ones. **1**

As discussed in "Search", being able to search for Events under the Search label seems more appropriate that dividing up the searches into separate categories. Searching Events here might be helpful and could be redundant depending on how Search would be implemented in the future. **2**

Clicking on "Event Search" brings up the task of defining the query attributes for the search. Is there a way to combine this step or reduce complexity or apply simple/advanced search strategy to this approach? Right now it takes a user a minimum of four clicks to get to a search result. This should be called "Event Search Attributes".

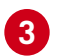

The third screen lets the user enter their search criteria. What does "subject text" mean? What kinds of things would be put in there? It's not clear.

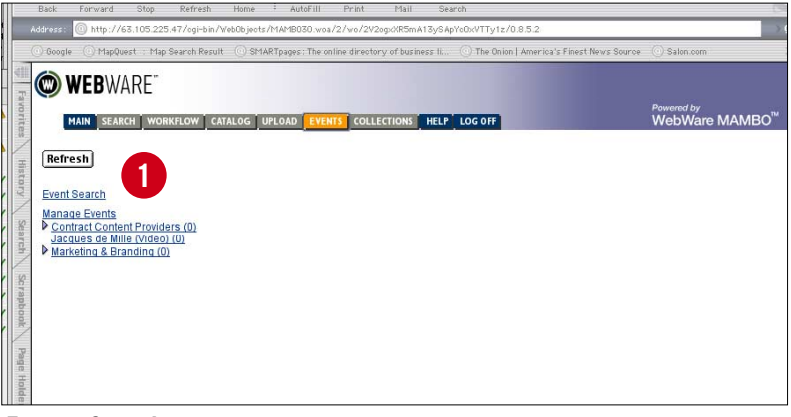

#### **Events: Search**

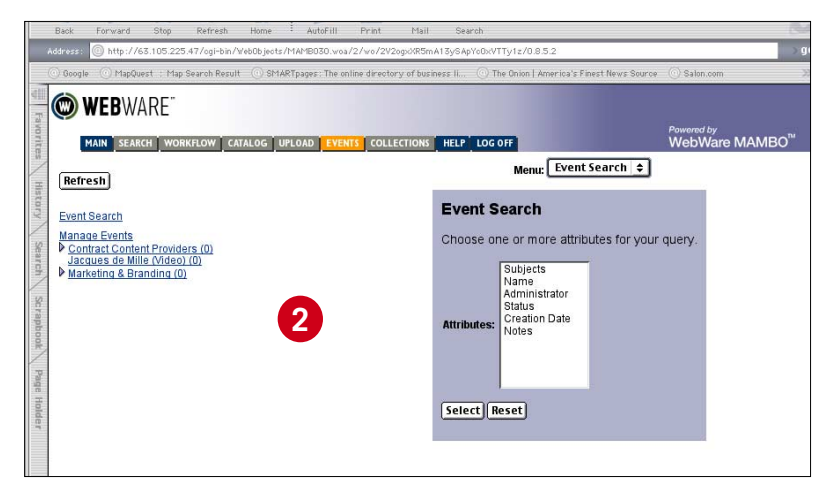

**Events: Search attributes**

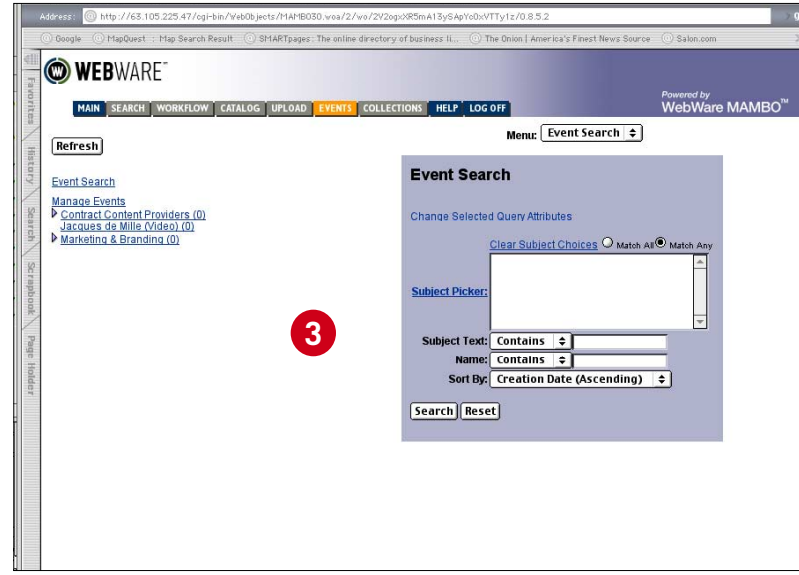

**Events: Search attributes**

## **Events 2**

After selecting "Elizabeth Ann" from the list on the left, the user has a number of choices for action. It would be useful to have the selection highlighted or reiterated as a title for this screen. It is unclear what event I have chosen otherwise. **1**

Why can't the actions that are available under "Manage Events" ( like create new or delete) be included in the action menu at the right? **2**

In the case of "Configure Event Cataloging", it would be helpful to explain or layout the data fields below in a way that describes the relationship or the process that event catalog imparts on this set of data. **3**

This "event" functionality seems unique to an application like this and not as common a set of interactions. Anything to help people get a better sense of what is actually happening here would help a lot.

Couldn't this list, and others like it (upload, collections) come up in a separate window like "Subject Picker"? That way the list can be long, the hierarchy several levels deep, and the user can choose one item to "act on" by selecting/highlighting it. The Browser window becomes about acting on that object and utilizing the real estate and choices accordingly. **4**

When "Edit Event Metadata" is chosen, shouldn't the Subject Picker fields come up populated? **5**

I'm not clear why I see "Event Assets" at all. Aren't Events actually set up to "tag" assets and associate them with Categories and/or Subjects? **6**

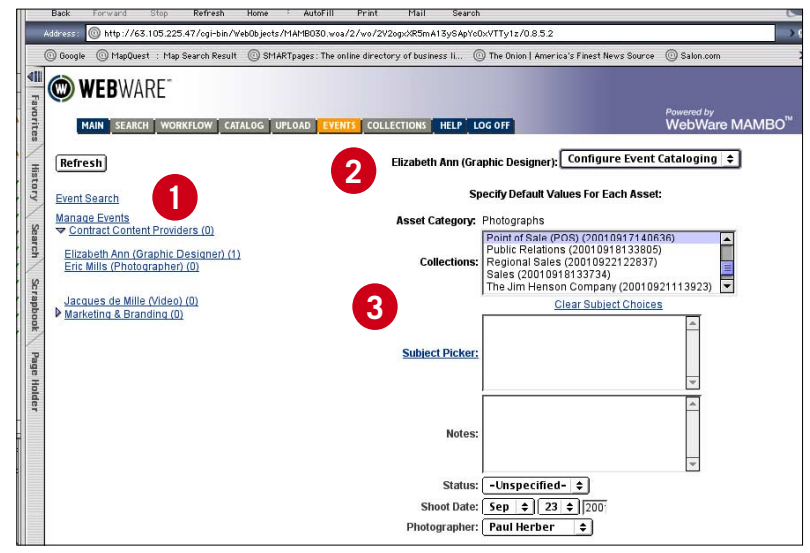

**Events: configuring Event Cataloging**

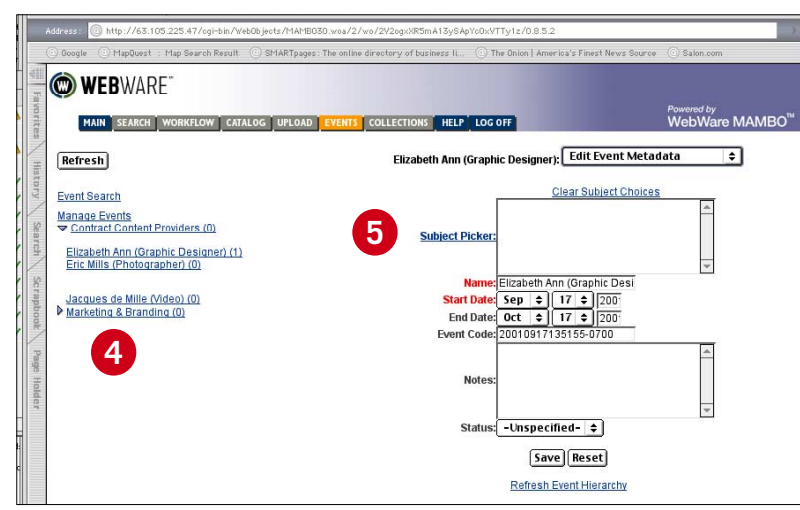

**Events: Edit Event Metadaa**

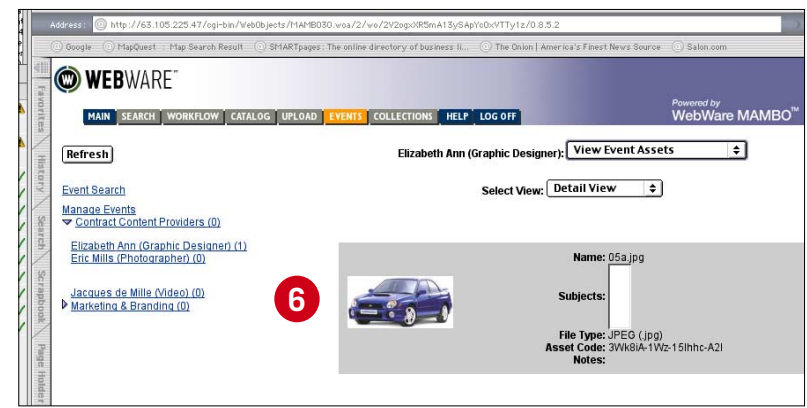

**Events: View Asset Events**

# **Catalog**

"Select an Asset Category" seems like a confusing title for Step 1. It's difficult not to see the Mac and PC buttons and think that the title is referring to them. **1**

I'm really selecting a file type for a Asset Category, right? Am I cataloging a group of assets or an asset category?

How long can this list get?

Again, it would be very helpful, as a user, to understand what "Cataloguing" is and what tasks take place in this space. **2**

The Upload, Events and Catalog sections are not differentiated enough from each other to understand what I would accomplish in each. It's confusing, especially as this is something a user may not tend to do very often . **3**

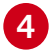

What happens after I "Catalog" this "asset category"? What kind of confirmation do I get and what can I do next?

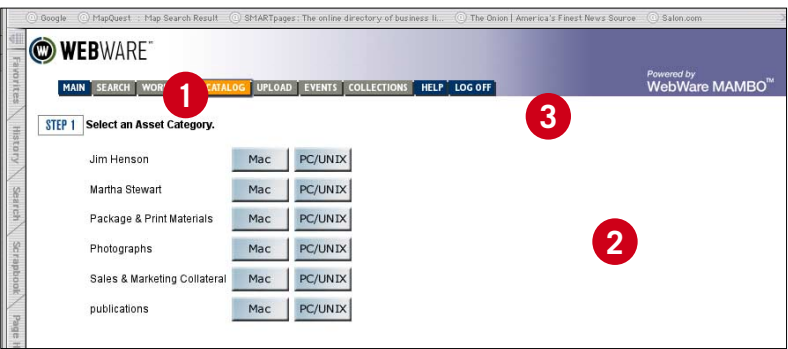

**Catalog: selecting an Asset Category**

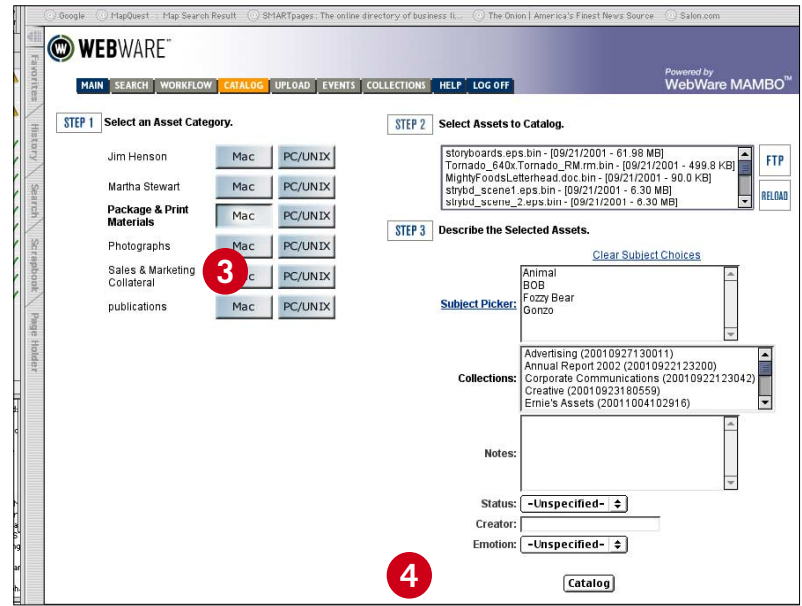

**Catalog: Steps 2 and 3**